# Taking a PNG snapshot of the stream

## **Overview**

WCS provides a way to take a snapshot of the published stream using REST-queries as well as using JavaScript API.

## Supported protocols

- WebRTC
- RTMP
- RTSP

### Supported snapshot formats

• PNG

## Operation flowchart

#### **1: Using the REST query**

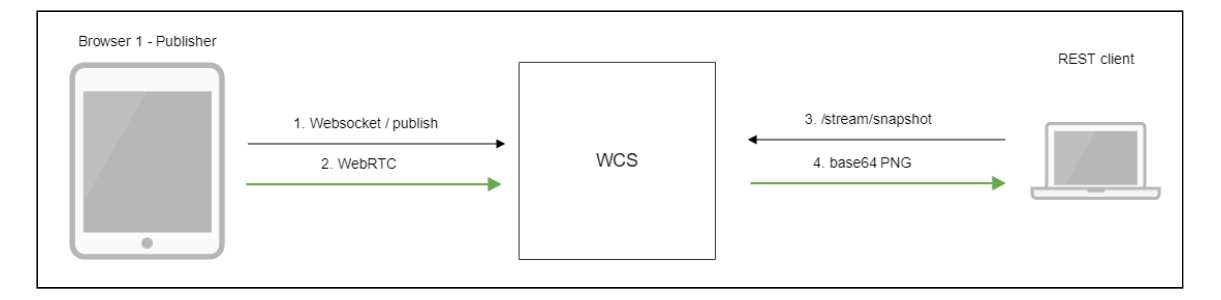

- 1. The browser connects to the server via the Websocket protocol and sends the publishStream command.
- 2. The browser captures the microphone and the camera and sends the WebRTC stream to the server.
- 3. The REST client sends to the WCS the /stream/snapshot REST query.
- 4. The REST client receives a response with the base64-encoded snapshot of the stream.

#### **2: Using JavaScript API**

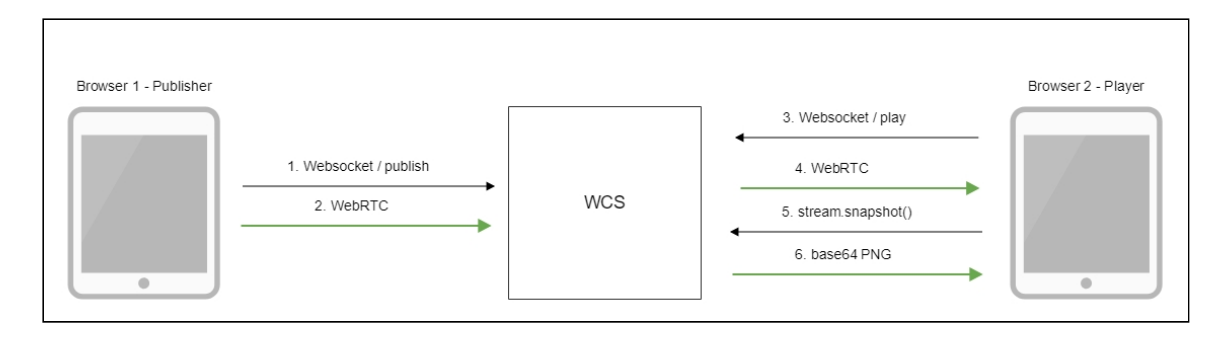

- 1. The browser connects to the server via the Websocket protocol and sends the publishStream command.
- 2. The browser captures the microphone and the camera and sends the WebRTC stream to the server.
- 3. The second browser establishes a connection also via Websocket and sends the playStream command.
- 4. The second browser receives the WebRTC stream and plays this stream on the page.
- 5. The second browser invokes  $\overline{\text{stream.snapshot()}}$  to take a snapshot.
- 6. The second browser receives a response with the base64-encoded snapshot of the stream.

## REST queries

WCS-server supports the /stream/snapshot REST method to take a snapshot.

A REST-query must be an HTTP/HTTPS POST request as follows:

- HTTP: http://streaming.flashphoner.com:8081/rest-api/stream/snapshot
- HTTPS: https://streaming.flashphoner.com:8444/rest-api/stream/snapshot

Here:

- streaming.flashphoner.com is the address WCS server
- 8081 is the standard REST / HTTP port of the WCS server
- 8444 is the standard HTTPS port
- rest-api is the required part of the URL
- /stream/snapshot is the REST method used

#### REST-methods and response statuses

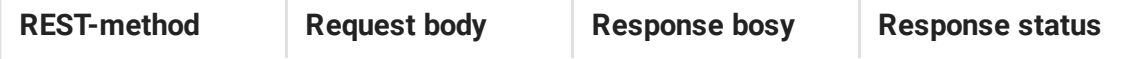

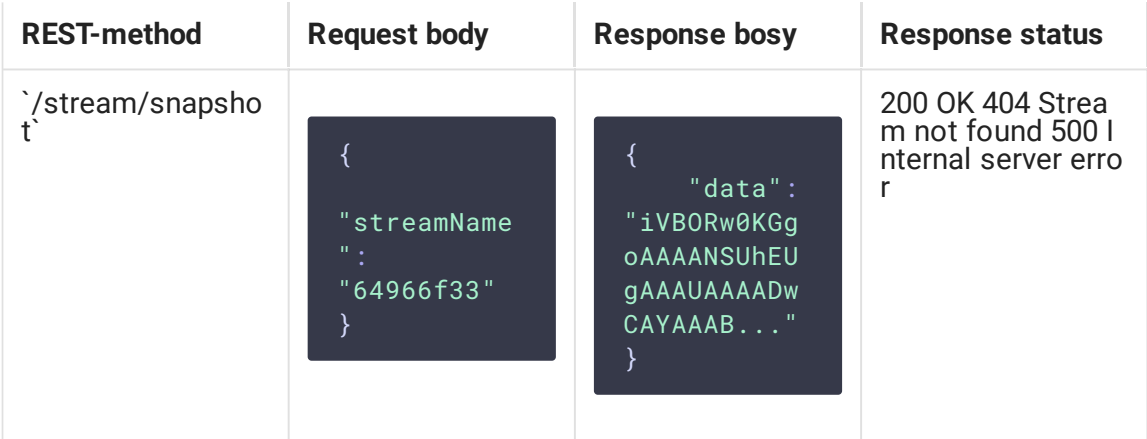

### Parameters

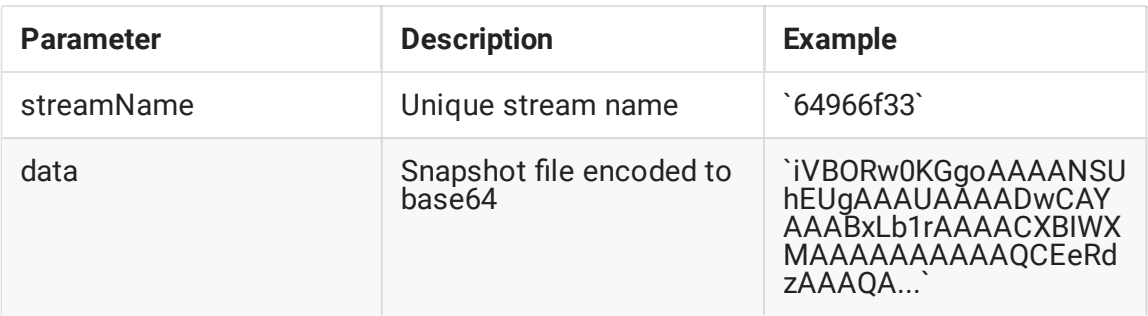

## Sending the REST query to the WCS server

To send the REST query to the WCS server you need to use a [REST-client](https://chrome.google.com/webstore/detail/advanced-rest-client/hgmloofddffdnphfgcellkdfbfbjeloo).

### Configuration

Since build [5.2.1116,](https://flashphoner.com/downloads/builds/WCS/5.2/FlashphonerWebCallServer-5.2.1116.tar.gz) a maximum snapshot taking duration, including a possible server disk I/O delay, may be configured when taking snapshot via REST API. By default, maximum duration is set to 3000 ms, and 30 checks if snapshot file is ready will be performed during this interval

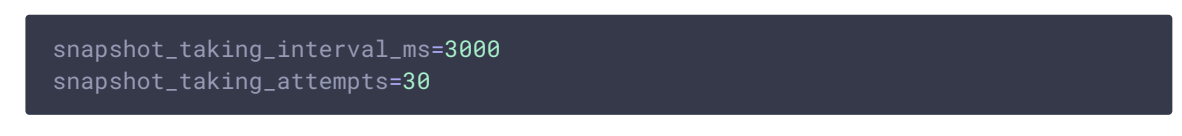

If the snapshot file is not ready, and the interval is expired,  $/$ stream/snapshot request will return the following error

```
"exception":
"com.flashphoner.rest.server.exception.InternalErrorException",
  "reason": "com.flashphoner.rest.server.exception.InternalErrorException,
Internal Server Error, Snapshot response timeout, ts: 1640836780816, path:
/rest-api/stream/snapshot",
```

```
"path": "/rest-api/stream/snapshot",
"error": "Internal Server Error",
"message": "Snapshot response timeout",
"timestamp": 1640836780816,
"status": 500
```
## JavaScript API

The snapshot method of the Stream object in WebSDK is intended to take stream snapshots. Example of use of this method can be found in the Stream Snapshot web applications that publishes a stream and take a snapshot.

[stream-snapshot.html](https://github.com/flashphoner/flashphoner_client/blob/c306c1bbf49bfcbd8e24be927ae95f63b7dbaaba/examples/demo/streaming/stream-snapshot/stream-snapshot.html)

[stream-snapshot.js](https://github.com/flashphoner/flashphoner_client/blob/c306c1bbf49bfcbd8e24be927ae95f63b7dbaaba/examples/demo/streaming/stream-snapshot/stream-snapshot.js)

1. Creating a new stream from the published stream [code:](https://github.com/flashphoner/flashphoner_client/blob/c306c1bbf49bfcbd8e24be927ae95f63b7dbaaba/examples/demo/streaming/stream-snapshot/stream-snapshot.js#L28)

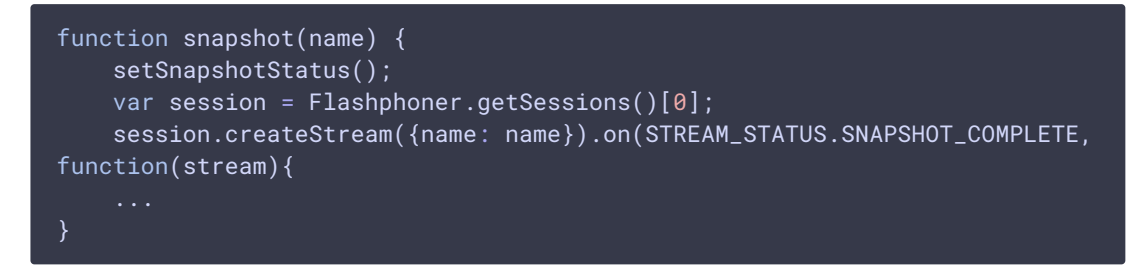

2. Invoking the snapshot() method [code:](https://github.com/flashphoner/flashphoner_client/blob/c306c1bbf49bfcbd8e24be927ae95f63b7dbaaba/examples/demo/streaming/stream-snapshot/stream-snapshot.js#L28)

```
function snapshot(name) {
   setSnapshotStatus();
   var session = Flashphoner.getSessions()[0];
   session.createStream({name: name}).on(STREAM_STATUS.SNAPSHOT_COMPLETE,
function(stream){
   }).snapshot();
```
3. Upon receiving the SNAPSHOT\_COMPLETE event, the stream.getInfo() function returns the base64 encoded snapshot [code:](https://github.com/flashphoner/flashphoner_client/blob/c306c1bbf49bfcbd8e24be927ae95f63b7dbaaba/examples/demo/streaming/stream-snapshot/stream-snapshot.js#L28)

```
function snapshot(name) {
   setSnapshotStatus();
   var session = Flashphoner.getSessions()[0];
   session.createStream({name: name}).on(STREAM_STATUS.SNAPSHOT_COMPLETE,
function(stream){
       console.log("Snapshot complete");
```
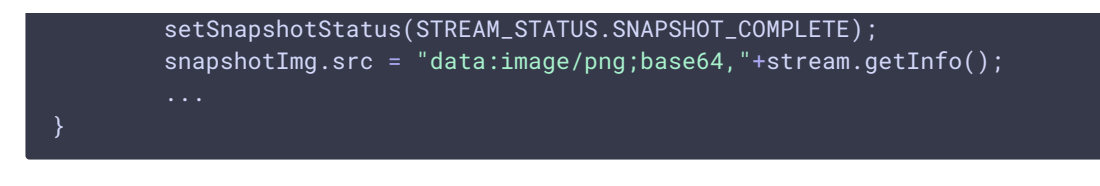

4. The stream stops

[code:](https://github.com/flashphoner/flashphoner_client/blob/c306c1bbf49bfcbd8e24be927ae95f63b7dbaaba/examples/demo/streaming/stream-snapshot/stream-snapshot.js#L28)

```
function snapshot(name) {
   setSnapshotStatus();
   var session = Flashphoner.getSessions()[0];
   session.createStream({name: name}).on(STREAM_STATUS.SNAPSHOT_COMPLETE,
function(stream){
       stream.stop();
   }).on(STREAM_STATUS.FAILED, function(stream){
        setSnapshotStatus(STREAM_STATUS.FAILED);
        console.log("Snapshot failed, info: " + stream.getInfo());
   }).snapshot();
```
## Quick manual on testing

- 1. For the test we use:
- 2. the demo server demo.flashphoner.com;
- 3. the Chrome browser and the [REST-client](https://chrome.google.com/webstore/detail/advanced-rest-client/hgmloofddffdnphfgcellkdfbfbjeloo) to send queries to the server;
- 4. the Two Way [Streaming](https://demo.flashphoner.com/client2/examples/demo/streaming/two_way_streaming/two_way_streaming.html) web application to publish the stream;
- 5. the https://www.motobit.com/util/base64-decoder-encoder.asp service to decode the snapshot.
- 6. Open the page of the Two Way Streaming application. Click Connect, then click Publish to publish the stream:

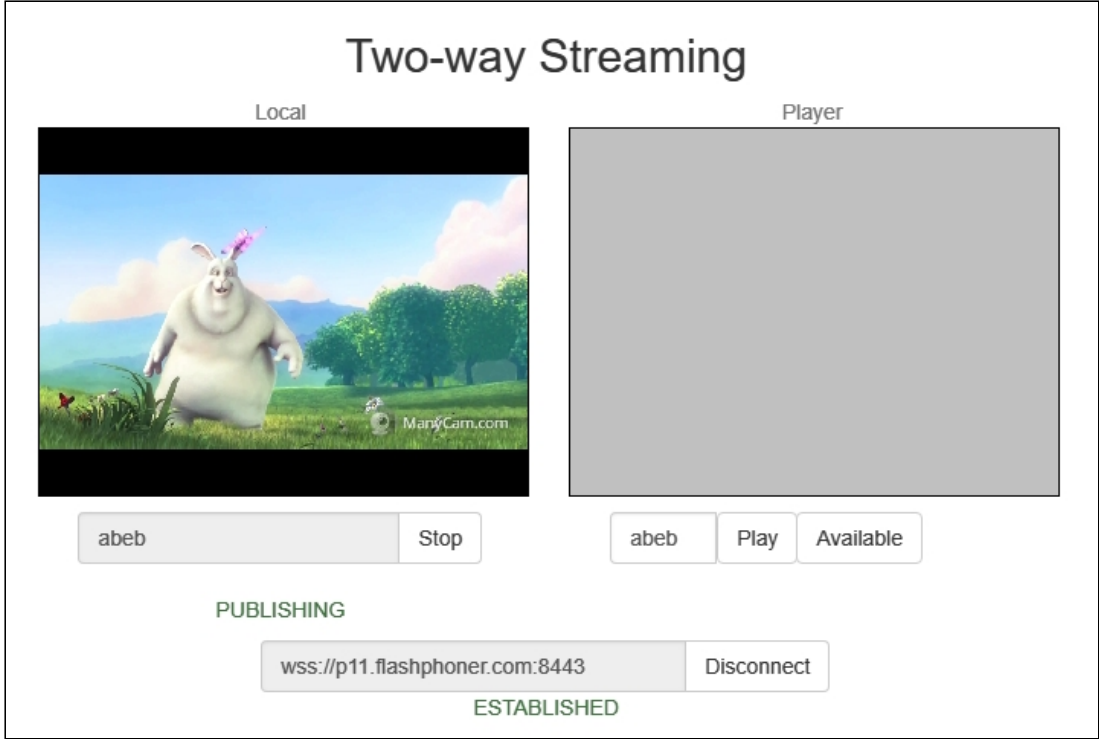

7. Open the REST-client. Send the /stream/snapshot query and pass the name of the published stream in parameters:

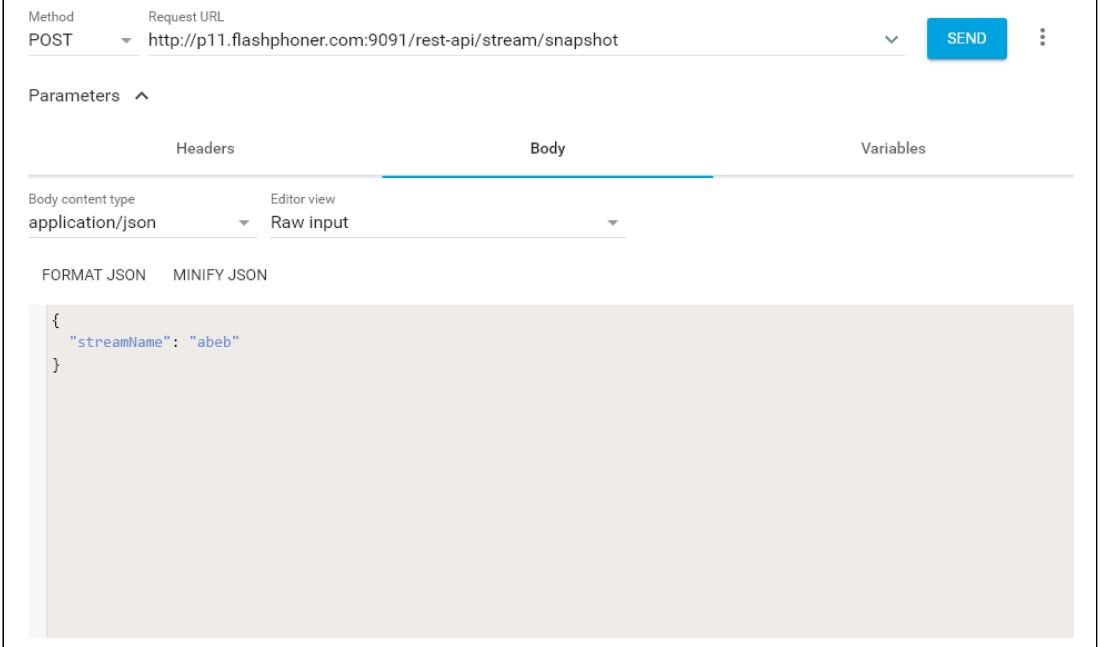

#### 8. Make sure the response is received:

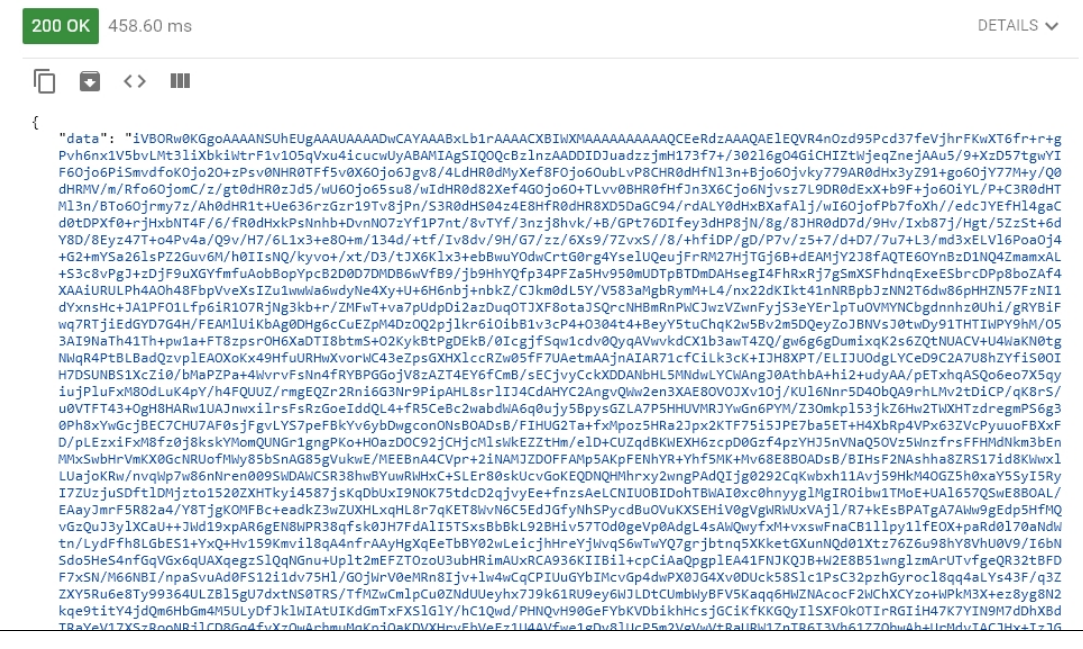

9. Open the online decoder and copy the response content to the form, then click Convert

#### the source data :

#### You can use this base 64 sample decoder and encoder to: • Decode base64 strings (base64 string looks like YTM0NZomIzI2OTsmIzM0NTueYQ==) Decode a base64 encoded file (for example ICO files or files from MIME message) Convert text data from several code pages and encode them to a base64 string or a file New: Try CSS/base64 analyzer and simple Base64 decoder and encoder. The Form SizeLimit is 10000000bytes. Please, do not post more data using this form. Type (or copy-paste) some text to a textbox bellow. The text can be a Base64 string to decode or any string to encode to a Base64. 0+rjHxbNT4F/6/fR0dHxkPsNnhb+DvnNO7zYf1P7nt/8vTYf/3nzj8hvk/+B/GPt76DIfey3dHP8jN/8g/8JHR0 dD7d/9Hv/Ixb87j/Hgt/5ZzSt+6dY8D/8Eyz47T+o4Pv4a/Q9v/H7/6L1x3+e80+m/134d/+tf/Iv8dv/9H/G7/ zz/6Xs9/7ZvxS//8/+hfiDP/gD/P7v/z5+7/d+D7/7u7+L3/md3xELV16PoaOj4+G2+mYSa26lsPZ2Guv6M/h0I IsNQ/kyvo+/xt/D3/tJX6Klx3+ebBwuYOdwCrtG0rg4YselUQeujFrRM27HjTGj6B+dEAMjY2J8fAQTE6OYnBzD 1NQ4ZmamxAL+S3c8vPgJ+zDjF9uXGYfmfuAobBopYpcB2D0D7DMDB6wVfB9/jb9HhYQfp34PFZa5Hv950mUDTpB TDmDAHsegI4FhRxRj7gSmXSFhdnqExeESbrcDPp8boZAf4XAAiURULPh4A0h48FbpVveXsIZu1wwWa6wdyNe4Xy +U+6H6nbj+nbkZ/CJkm0dL5Y/V583aMgbRymM+L4/nx22dKIkt41nNRBpbJzNN2T6dw86pHHZN57FzNI1dYxnsH c+JA1PFO1Lfp6iR1O7RjNg3kb+r/ZMFwT+va7pUdpDi2azDuqOTJXF8otaJSQrcNHBmRnPWCJwzVZwnFyjS3eYE rlpTuOVMYNCbgdnnhz0Uhi/gRYBiFwq7RTjiEdGYD7G4H/FEAMlUiKbAg0DHg6cCuEZpM4DzOQ2pjlkr6iOibB1 v3cP4+0304t4+BeyY5tuChqK2w5Bv2m5DQeyZoJBNVsJ0twDy91THTIWPY9hM/053AI9NaTh41Th+pw1a+FT8zp srOH6XaDTI8btmS+O2KykBtPgDEkB/0IcgjfSqw1cdv0QyqAVwvkdCX1b3awT4ZQ/gw6g6gDumixqK2s6ZQtNUA CV+U4WaKN0tgNWqR4PtBLBadQzvplEAOXoKx49HfuURHwXvorWC43eZpsGXHXlccRZw05fF7UAetmAAjnAIAR71 cfCilk3cK+TJH8XPT/FLTJU0deLYCeD9C2A7U8h7YfiS00TH7DSUNBS1Xc7i0/hMaP7Pa+4WvrvFsNn4fRYBPGG or select a file to convert to a Base64 string. Выберите файл Файл не выбран Convert the source data What to do with the source data: O encode the source data to a Base64 string (base64 encoding) Maximum characters per line: 76 • decode the data from a Base64 string (base64 decoding) Output data:

O output to a textbox (as a string) **O** export to a binary file, filename: snapshot.png 10. Here is the snapshot we have received:

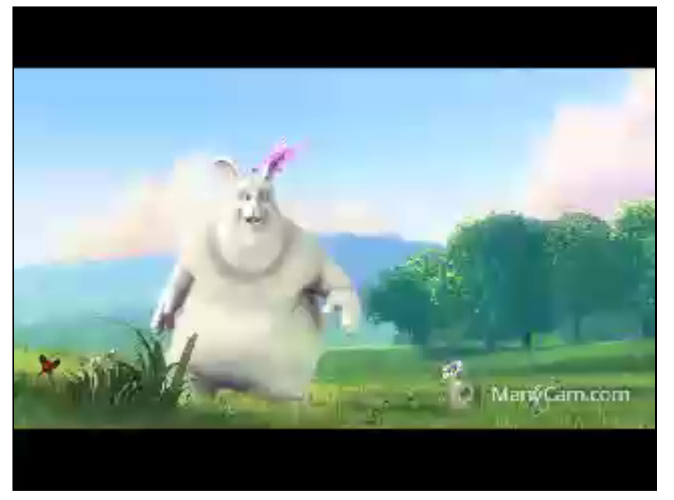

## **Call flow**

Below is the call flow when using the Stream Snapshot example to publish the stream and take a snapshot

#### [stream-snapshot.html](https://github.com/flashphoner/flashphoner_client/blob/c306c1bbf49bfcbd8e24be927ae95f63b7dbaaba/examples/demo/streaming/stream-snapshot/stream-snapshot.html)

#### [stream-snapshot.js](https://github.com/flashphoner/flashphoner_client/blob/c306c1bbf49bfcbd8e24be927ae95f63b7dbaaba/examples/demo/streaming/stream-snapshot/stream-snapshot.js#L78)

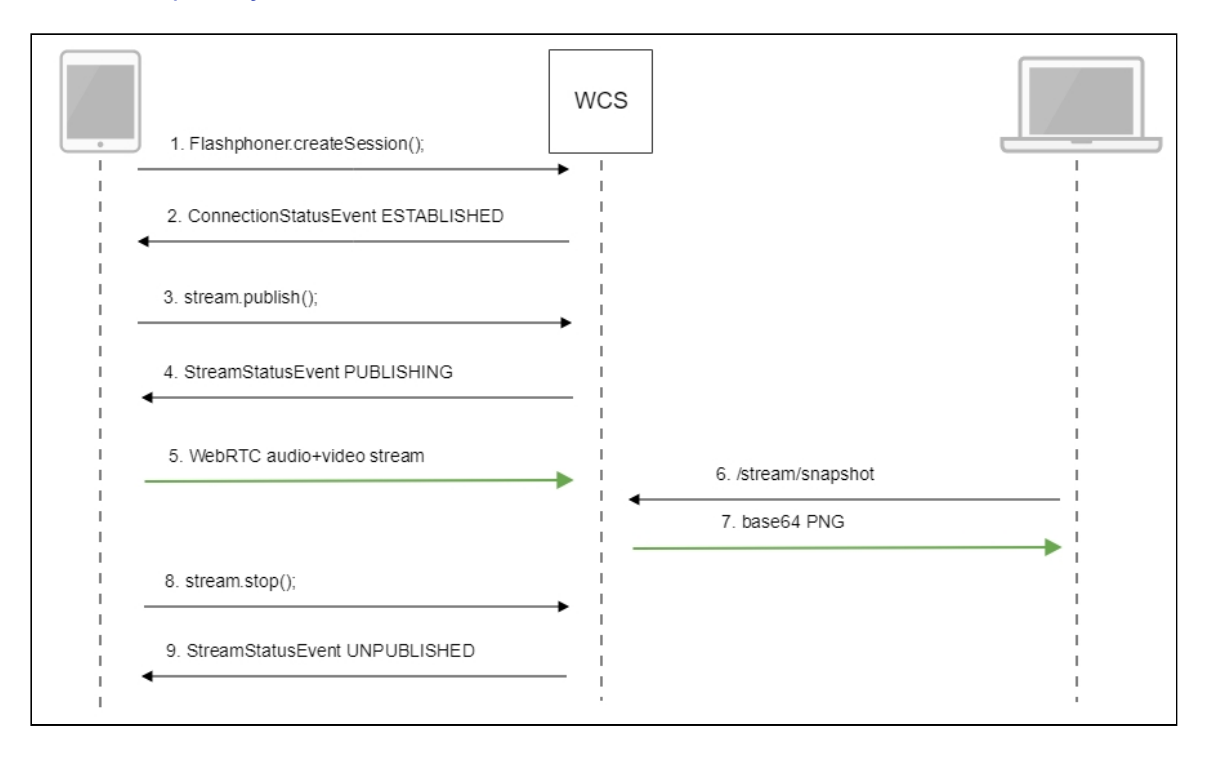

1. Establishing a connection to the server Flashphoner.createSession() [code](https://github.com/flashphoner/flashphoner_client/blob/c306c1bbf49bfcbd8e24be927ae95f63b7dbaaba/examples/demo/streaming/stream-snapshot/stream-snapshot.js#L78)

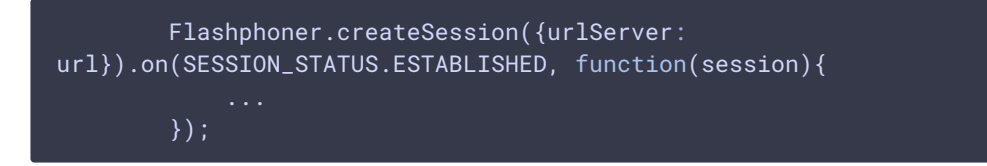

2. Receiving from the server and event confirming successful connection SESSION\_STATUS.ESTABLISHED [code](https://github.com/flashphoner/flashphoner_client/blob/c306c1bbf49bfcbd8e24be927ae95f63b7dbaaba/examples/demo/streaming/stream-snapshot/stream-snapshot.js#L78)

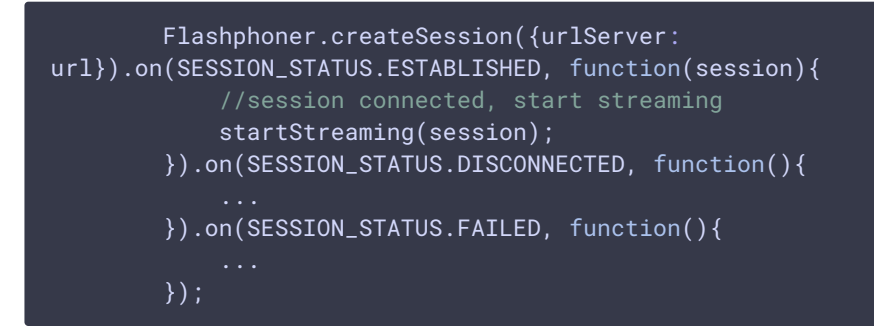

3. Publishing the stream

stream.publish() [code](https://github.com/flashphoner/flashphoner_client/blob/c306c1bbf49bfcbd8e24be927ae95f63b7dbaaba/examples/demo/streaming/stream-snapshot/stream-snapshot.js#L95)

```
session.createStream({
   name: streamName,
   display: localVideo,
   cacheLocalResources: true,
   receiveVideo: false,
    receiveAudio: false
}).publish();
```
4. Receiving from the server an event confirming successful publishing of the stream STREAM\_STATUS.PUBLISHING [code](https://github.com/flashphoner/flashphoner_client/blob/c306c1bbf49bfcbd8e24be927ae95f63b7dbaaba/examples/demo/streaming/stream-snapshot/stream-snapshot.js#L95)

```
session.createStream({
   name: streamName,
   display: localVideo,
   cacheLocalResources: true,
   receiveVideo: false,
    receiveAudio: false
}).on(STREAM_STATUS.PUBLISHING, function(publishStream){
    setStatus(STREAM_STATUS.PUBLISHING);
    onPublishing(publishStream);
}).on(STREAM_STATUS.UNPUBLISHED, function(){
}).on(STREAM_STATUS.FAILED, function(stream){
}).publish();
```
- 5. Sending the audio and video stream via WebRTC
- 6. Taking a snapshot of the broadcast. A new stream is created from the published one specially to take a snapshot

#### stream.snapshot() [code](https://github.com/flashphoner/flashphoner_client/blob/c306c1bbf49bfcbd8e24be927ae95f63b7dbaaba/examples/demo/streaming/stream-snapshot/stream-snapshot.js#L28)

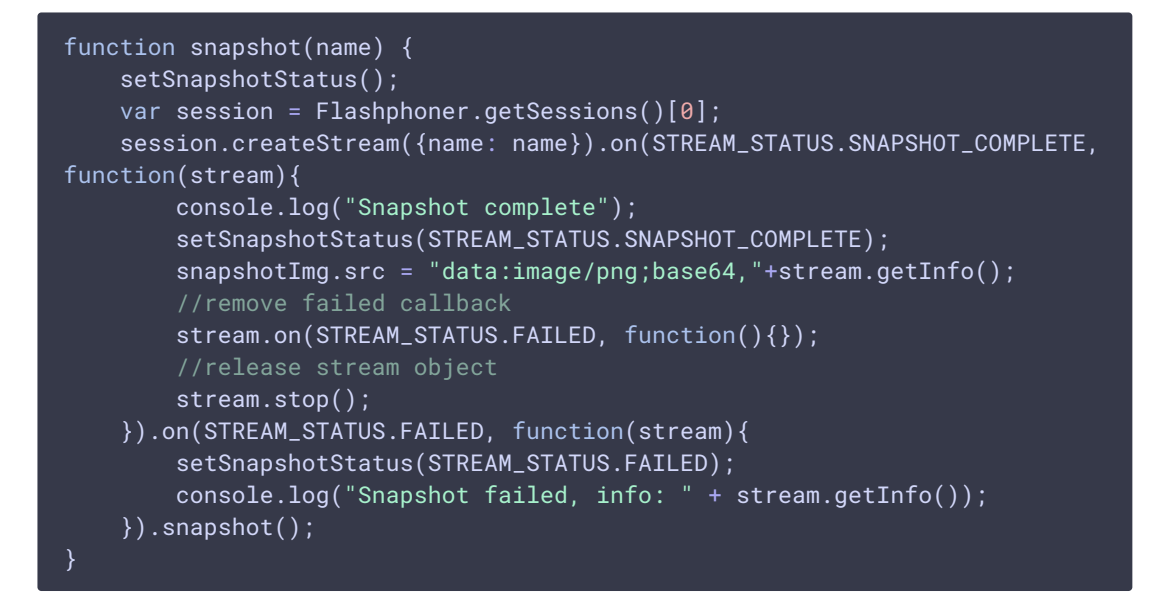

7. Stopping publishing the stream

stream.stop() [code](https://github.com/flashphoner/flashphoner_client/blob/c306c1bbf49bfcbd8e24be927ae95f63b7dbaaba/examples/demo/streaming/stream-snapshot/stream-snapshot.js#L45)

```
function onPublishing(stream) {
   $("#publishBtn").text("Stop").off('click').click(function(){
        $(this).prop('disabled', true);
        stream.stop();
   }).prop('disabled', false);
}
```
8. Receiving from the server an event confirming unpublishing the stream STREAM\_STATUS.UNPUBLISHED [code](https://github.com/flashphoner/flashphoner_client/blob/c306c1bbf49bfcbd8e24be927ae95f63b7dbaaba/examples/demo/streaming/stream-snapshot/stream-snapshot.js#L95)

```
session.createStream({
   name: streamName,
   display: localVideo,
   cacheLocalResources: true,
    receiveVideo: false,
    receiveAudio: false
}).on(STREAM_STATUS.PUBLISHING, function(publishStream){
}).on(STREAM_STATUS.UNPUBLISHED, function(){
    setStatus(STREAM_STATUS.UNPUBLISHED);
    //enable start button
   onUnpublished();
}).on(STREAM_STATUS.FAILED, function(stream){
}).publish();
```
Automatic stream snapshot taking

If necessary, snapshots for every stream published of supported format can be taken automatically. This feature can be enabled with the following parameter in fl[ashphoner.properties](file:///opt/TeamCityAgent/work/e8d9ff752ef6fac0/site/WCS52/Working_with_the_server/Core_settings/Settings_file_flashphoner.properties/) file

snapshot\_auto\_enabled=true

Snapshot pictures placement can be set with the following parameter

snapshot\_auto\_dir=/usr/local/FlashphonerWebCallServer/snapshots

In this folder, subfolder will be created for every stream. The subfolders name is formed from stream mediasession identifier (by default)

snapshot\_auto\_naming=mediaSessionId

or stream name

snapshot\_auto\_naming=streamName

Snapshot pictures are consistently numbered and are created periodically with the following setting

snapshot\_auto\_rate=30

In this case, snapshot will be created from every 30 frame.

To save disk space, snspshot pictures amount can be limited using the following parameter

snapshot\_auto\_retention=20

In this case, last 20 snapshot pictures will be stored in stream subfolder.

Snapshot pictures numeration will be continued if stream with same name vis published.